SA88-5980-00

### **IBM ThinkPad 770**

SA88-5980-00

### **IBM ThinkPad 770**

### **1 (1997 9 )**

 $\blacksquare$ BM

明する場合があります。しかし、このことは、IBMがこのようなIBM製品、プログラミング、およびサービスを、必ずしも日本で発表す

V05K-7604-00 IBM ThinkPad 770 User's Guide Supplement

#### 1 1997.9

Copyright International Business Machines Corporation 1997. All rights reserved.

Translation: Copyright IBM Japan 1997

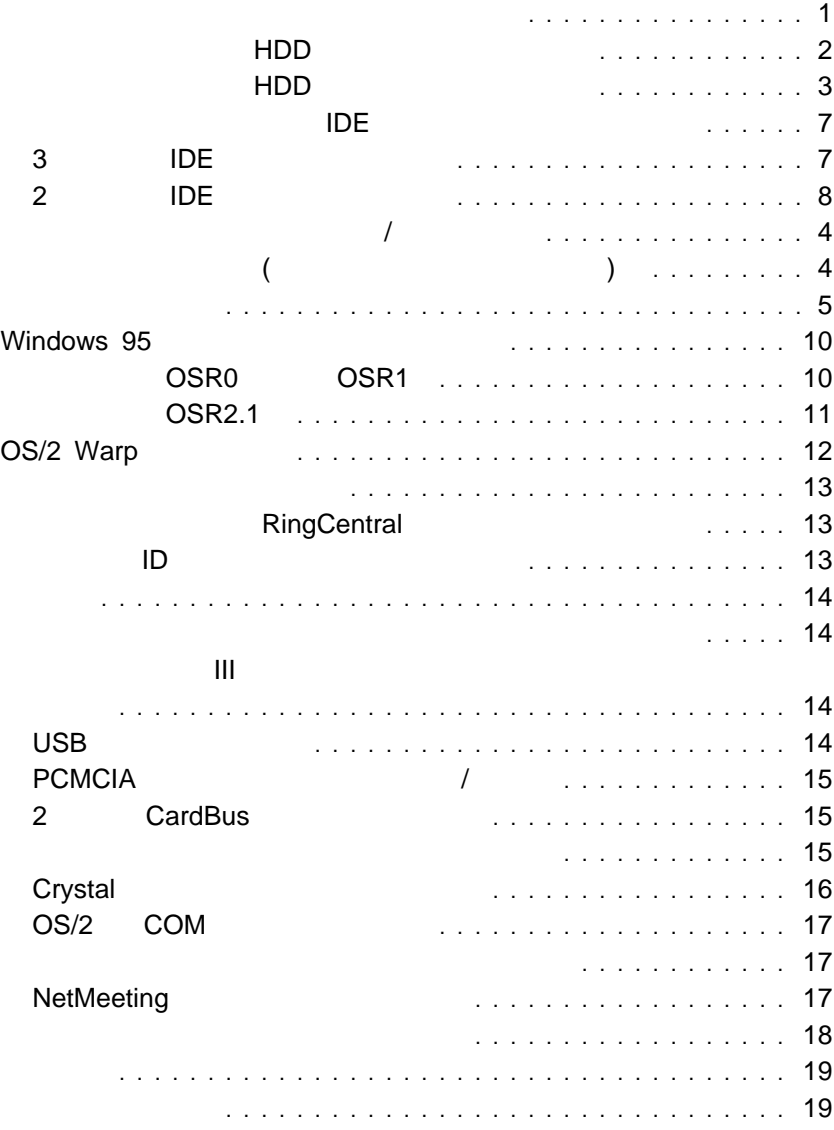

**DVD**  $\Box$ DVD  $\Box$ 

:  $\mathbb{R}^n$  and  $\mathbb{R}^n$  and  $\mathbb{R}^n$  and  $\mathbb{R}^n$  and  $\mathbb{R}^n$  and  $\mathbb{R}^n$  and  $\mathbb{R}^n$  and  $\mathbb{R}^n$ には、本体または DVD 拡張ビデオ・アダプターに同梱のビデオ入出力ケー

⊙ ィオ デジタル<br>出力ポー **ROCK** 

 $\star\star$ 

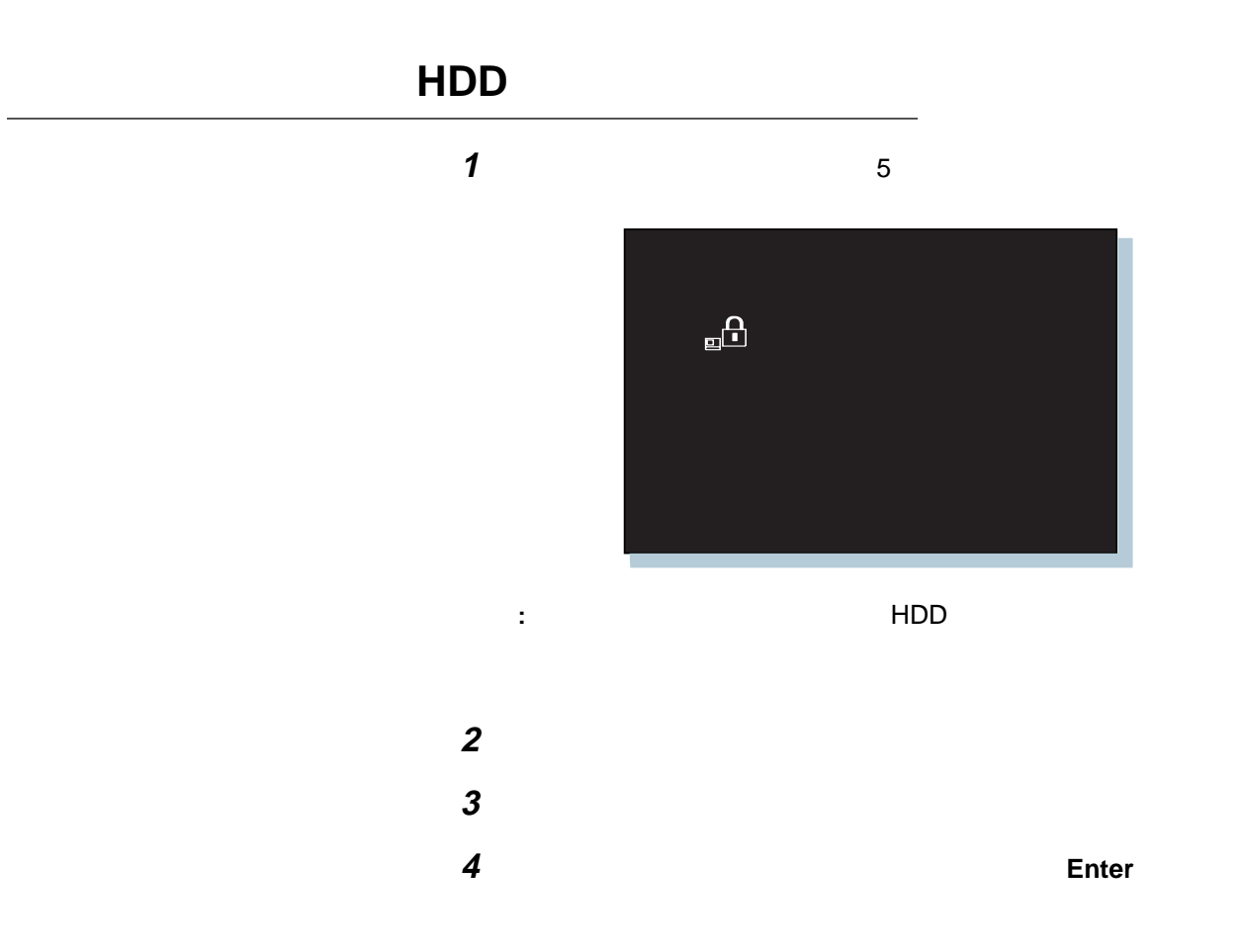

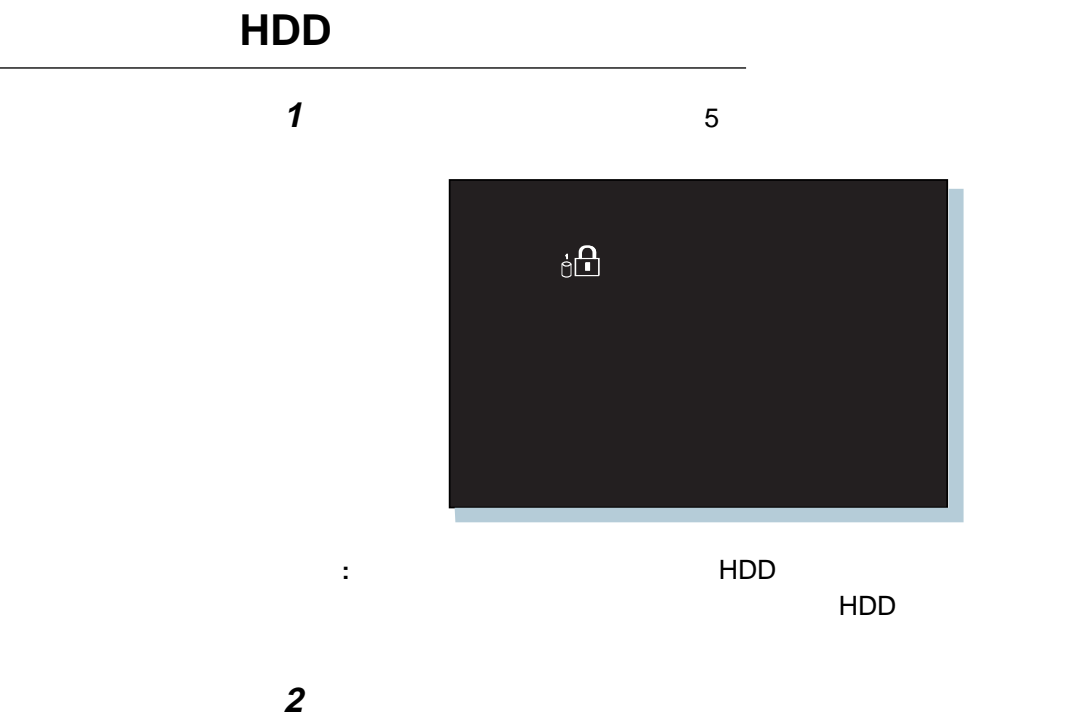

**Enter** 

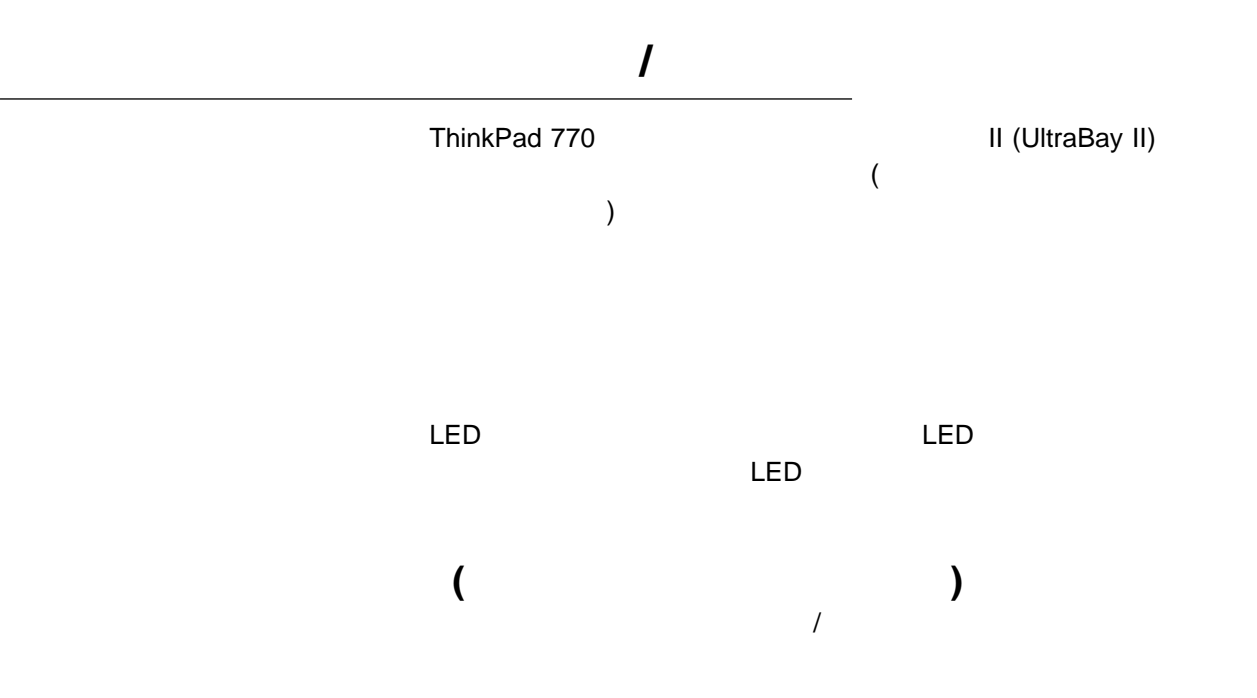

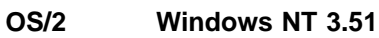

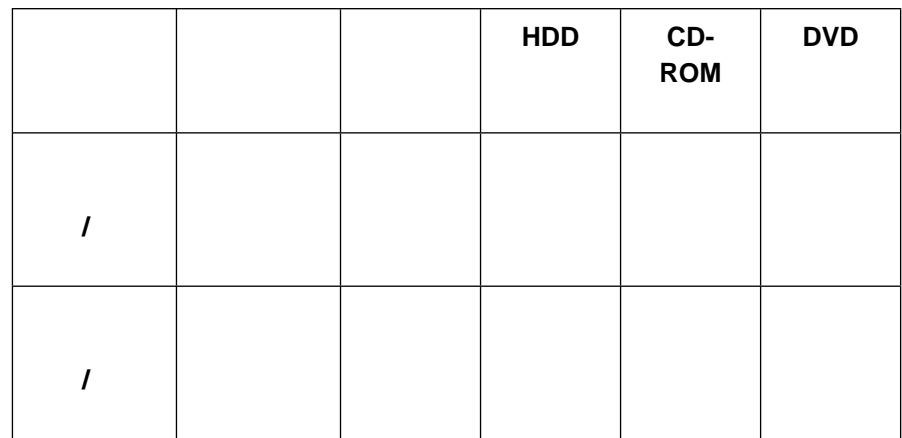

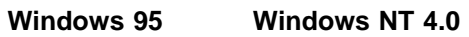

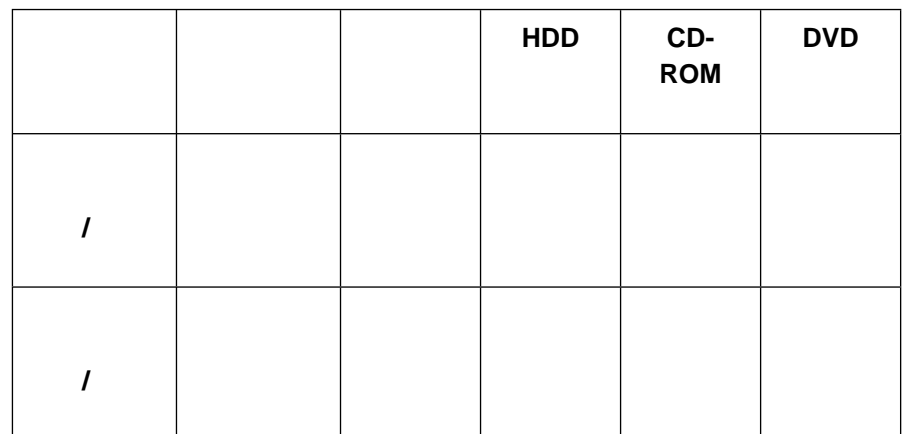

**:** 1. OS/2 Windows NT 3.51 接続/切離しを装置に行うときに、LED が点灯しなかったり、ビープ音

- 2. 2 IDE (9 ) IDE ر حت الصدر بن عام الحرار بن عبد الحرار عبد الحرار التي تعليم المسار التي تعليم الحرار التي تعليم الحرار التي<br>التي تحصيل التي تحصيل التي تحصيل التي تحصيل التي تحصيل التي تحصيل التي تحصيل التي تحصيل التي تحصيل التي تحصيل<br>ا プラグ接続/切離し機能はサポートされていません。
- 1.  $\blacksquare$  $A$ II (UltraBay II)  $\overline{N}$ 770 (  $)$

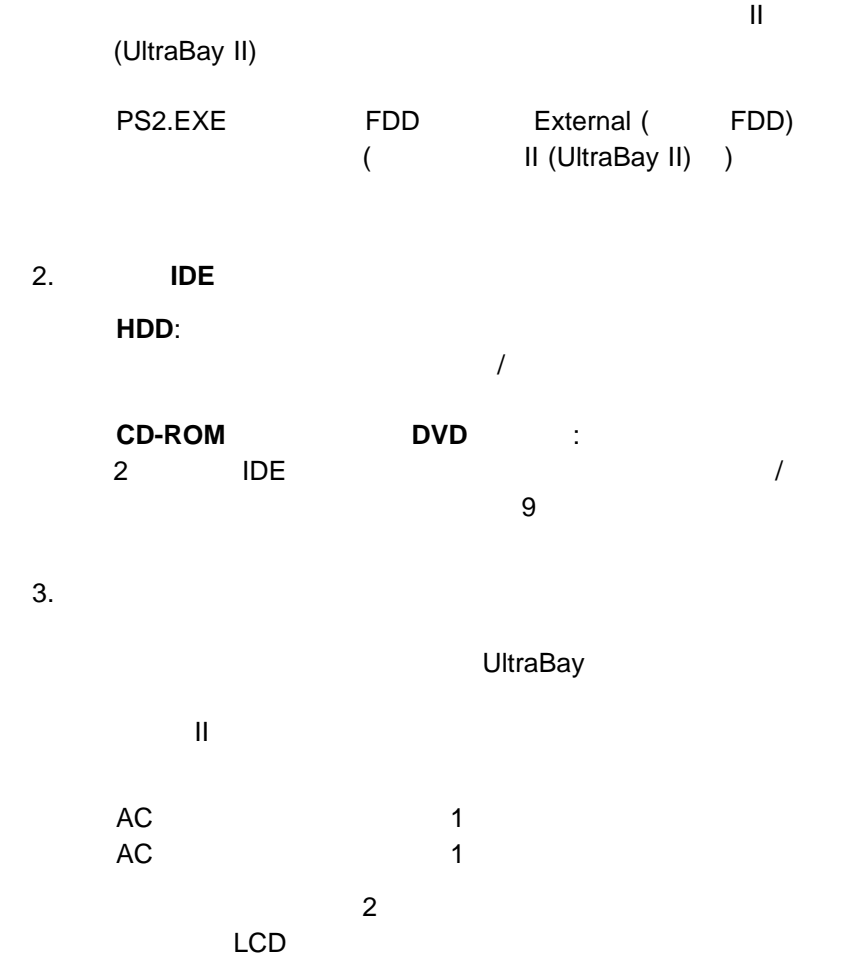

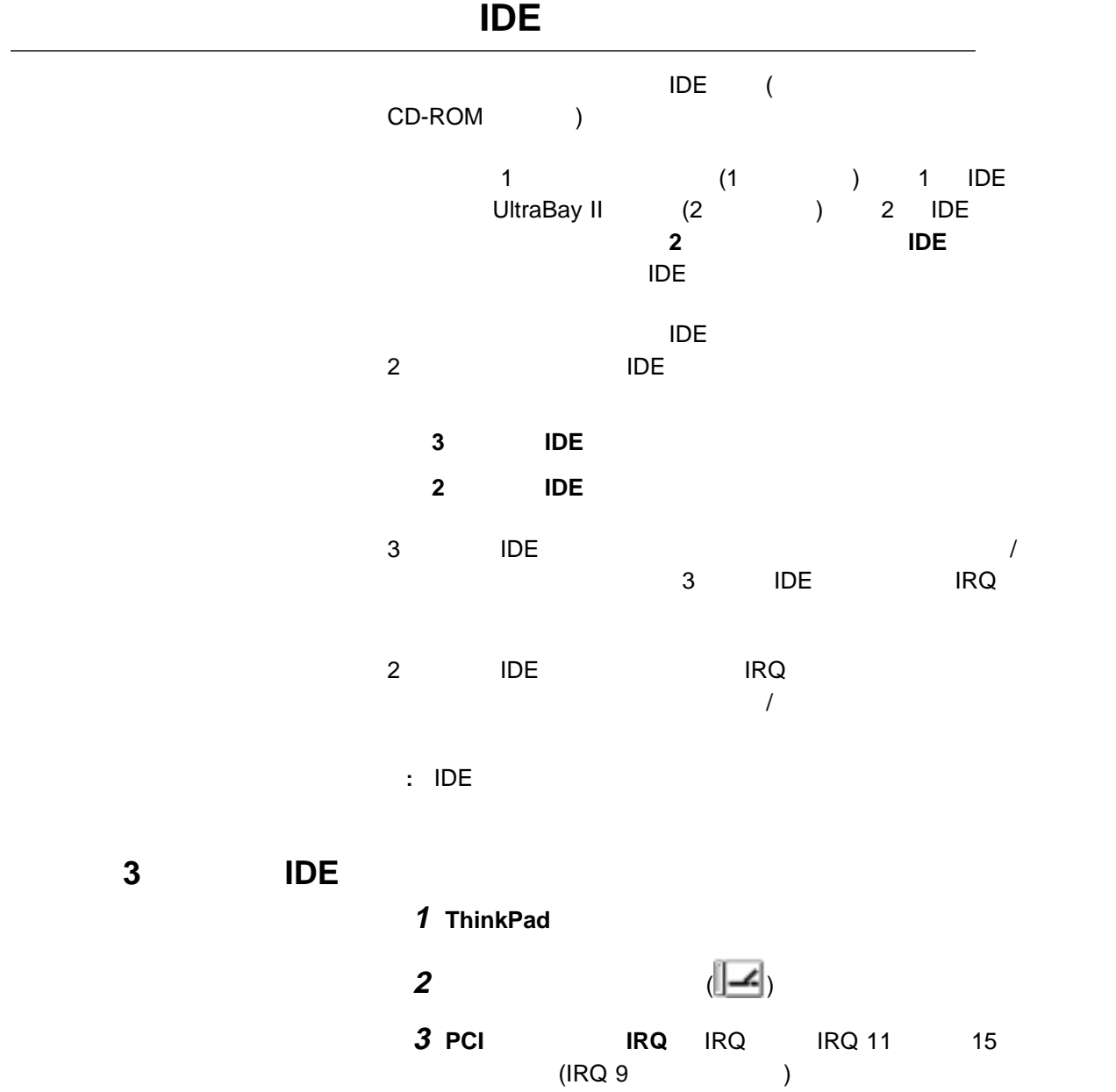

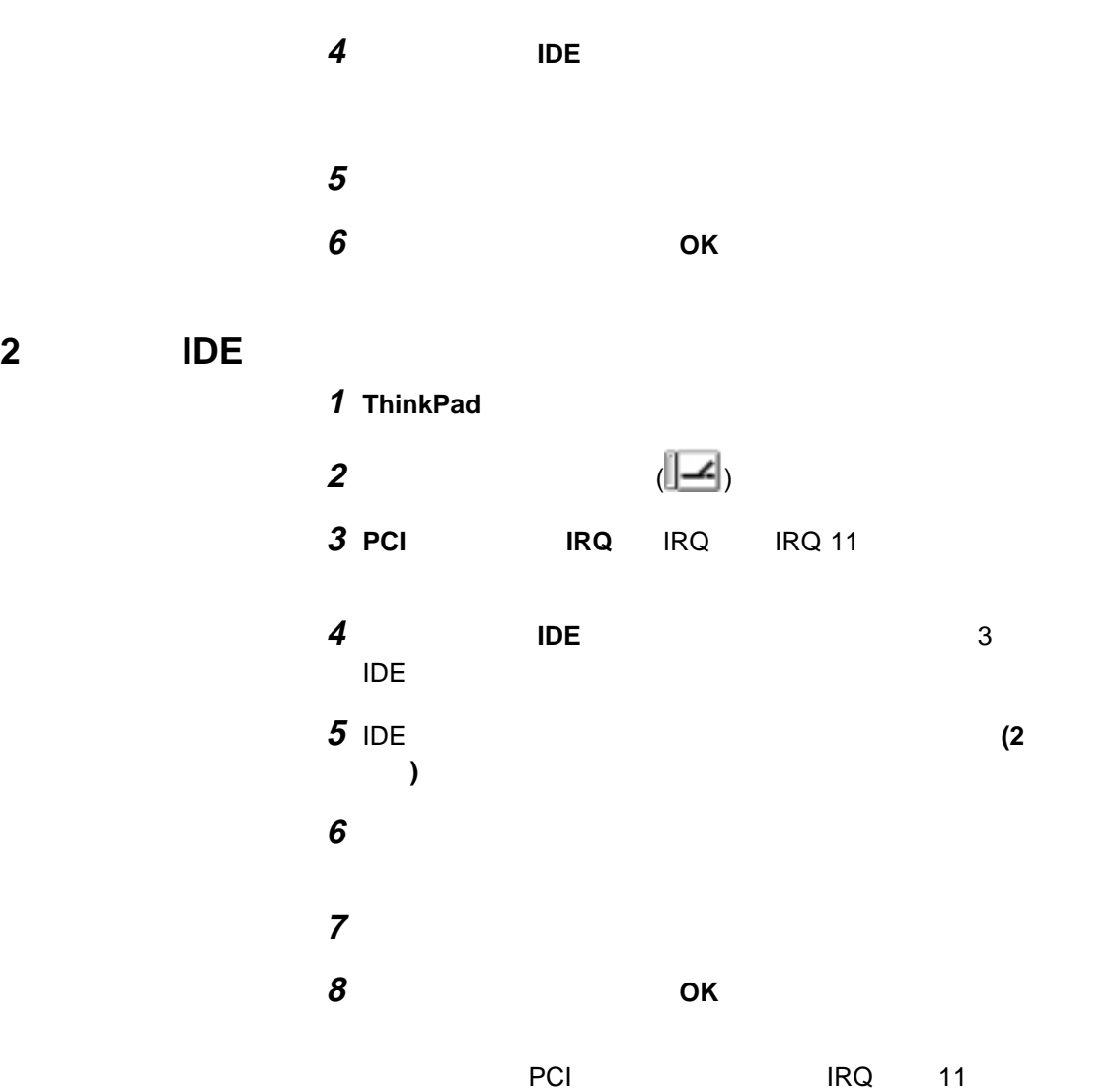

IRQ

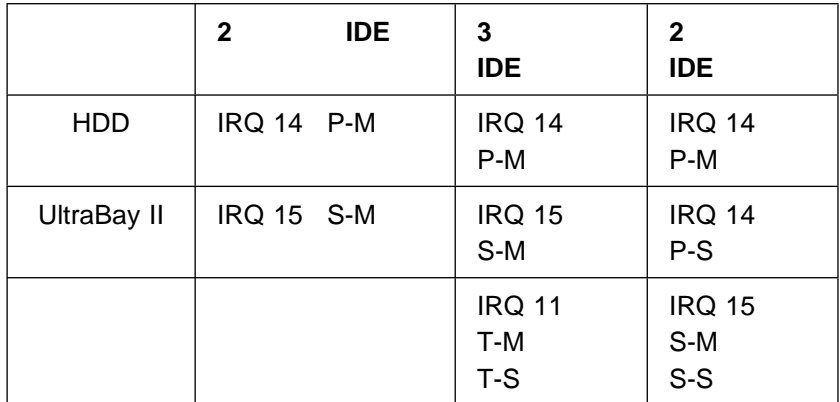

- 凡例:
- 1. P-M: 1
- 2. P-S: 1
- 3. S-M: 2
- 4. S-S: 2
- 5. T-M: 3
- $6. T-S: 3$

## **Windows 95**

ThinkPad 770 Windows 95  $(OSRO)$ 1 (OSR1) OEM 2.1 (OSR2.1) OSR0 Windows 95 OSR1 Microsoft ( http://www.microsoft.com) OSR<sub>2.1</sub> ThinkPad 770 0SR2.1 ThinkPad 770 Windows 95 Windows 95

 $OSR0$  OSR1 **1** Windows 95 ( IBM ThinkPad 770 Windows 95 してください) **2** ハード・ディスクにキャビネット・ファイルおよび導入プログラムを 保管できる十分なスペースがあることを確認します (必要なスペースは Windows ( ) **3** 一時ディレクトリーを作成します。 <u>DOS ZIE STATE STATE STATE STATE STATE STATE STATE STATE STATE STATE STATE STATE STATE STATE STATE STATE STATE S</u> MD C:¥WIN95 4 Windows 95 CD-ROM ¥WIN95  $( .CAB)$ 

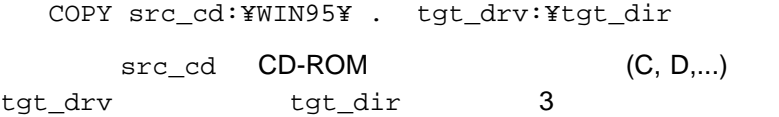

5 Windows 95

Windows 95

#### DOS

COPY a:¥OSR INF¥ . tgt\_drv:¥tgt\_dir tgt\_drv tgt\_dir 3

**6 6** SETUP.EXE

**7** Windows 95

8 Microsoft OSR1

**9** 必要に応じて、導入の完了後に一時ディレクトリー内のすべてのファ

バージョン **OSR2.1**

Windows 95 (ThinkPad 770 )

# **OS/2 Warp**

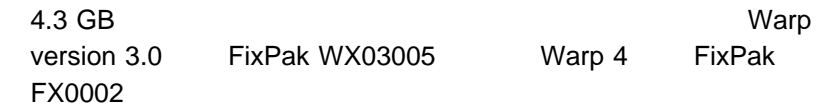

# **RingCentral**

RingCentral<sup>1</sup>

**RingCentral** 

Options - Answering - Ring Options

 $x \quad y \quad 2 \quad 5$ 

Answer after x rings if there are new messages. Answer after y rings if there are no new messages.

呼出し元 **ID** サポートについての注意事項

 $\mathbb{R}^n$  "  $\mathbb{R}^n$  and  $\mathbb{R}^n$  are  $\mathbb{R}^n$  and  $\mathbb{R}^n$  are  $\mathbb{R}^n$  and  $\mathbb{R}^n$  are  $\mathbb{R}^n$  and  $\mathbb{R}^n$  are  $\mathbb{R}^n$  and  $\mathbb{R}^n$  are  $\mathbb{R}^n$  and  $\mathbb{R}^n$  are  $\mathbb{R}^n$  and  $\mathbb{R}^n$  ar  $\mathfrak{p}$ 

 $\blacksquare$ 

<sup>1</sup> RingCentral Ring Zero System Inc

OS/2  $\sim$ 

#### FIFO

**UART 16550A** 

OS/2 FaxWorks Utilities (
12 The View Works Utilities (
12 The View Hart View York Liber Hart View York Liber Hart View York Liber Hart View York Liber Hart View York Liber Hart View York Liber Hart View York Liber Hart Vi **Settings ( ) Modem Type (
<b>Use Hype** ( **Use Hype** ( **Use Hype** ( **Use Hype** ( **Use Hype** ( **Use Hype** ( **Use Hype** ( **Use Hype** ( **Use Hype** ( **Use Hype** ( **Use Hype** ( **Use Hype** ( **Use Hype** ( **Use Hype** ( **Use Hype FIFO (16550A)** 

### セレクタドック **III** へのホット・ドッキングまたはウォーム・ドッキン

**Windows 95** PCI PnP ISA PCMCIA  $\mathbb{H}$  ( ) Fig. and  $\Gamma$ セレクタドック III (拡張ユニット機能) ドッキング・ステーションの PCI  $\overline{\mathsf{USB}}$  (NSB  $($  $\mathbb{H}$  (executive ) PCI PCI PCI スットワーク・オートリー

USB

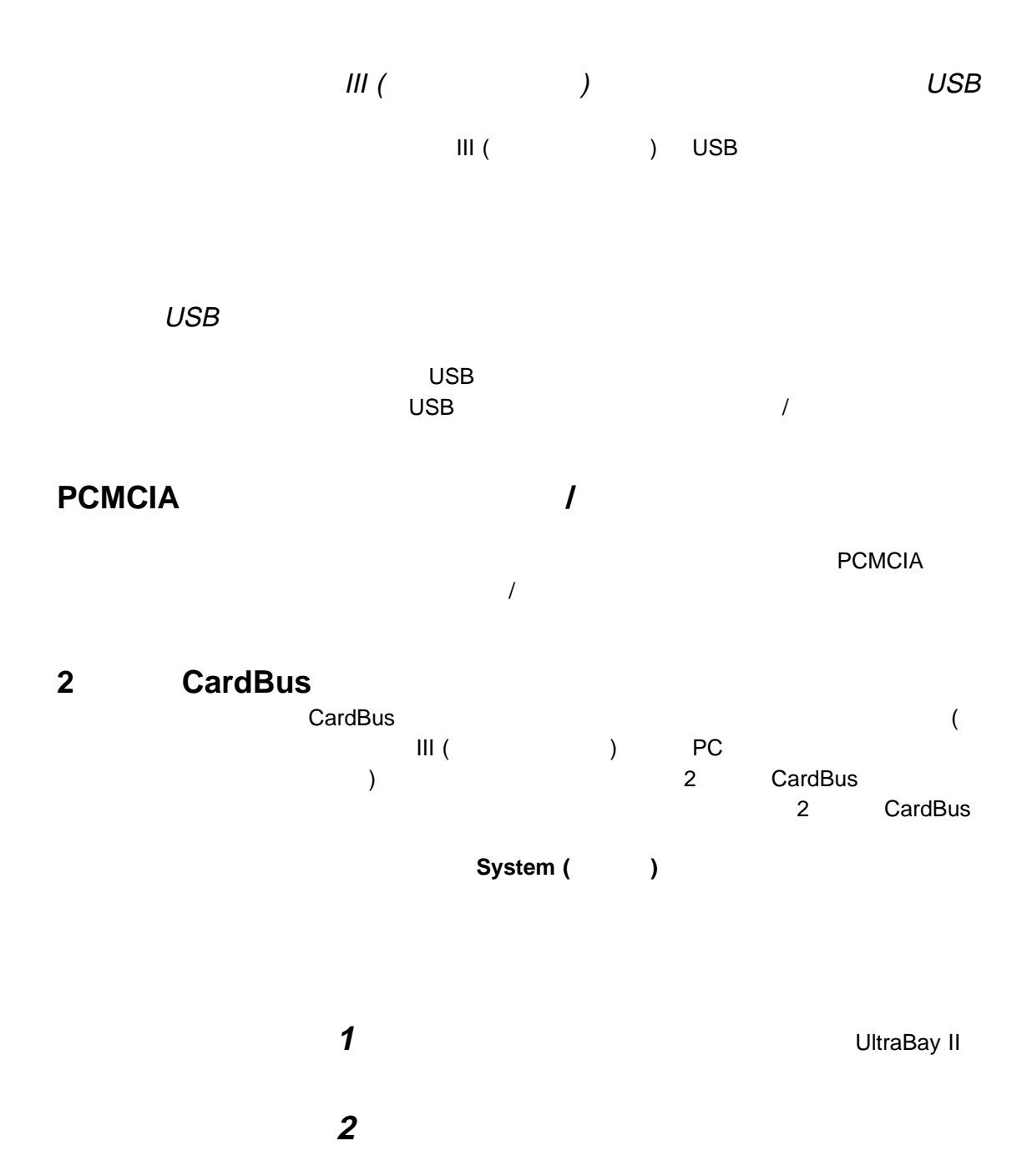

**15**

**3** 表示パネルのディスチャージ記号 ( ) がメイン・バッテリー ( **1**)  $(2)$ 

2  $\sim$ 

1 UltraBay II **2** (  $\rightarrow$  ) 2 ( 1)  $(2)$ 

**:** この記号が移動しない場合、メイン・バッテリー ( **1**) がチャージ

**Crystal** 

Windows NT 3.51 1 ThinkPad 2 **2 a**  $\overline{z}$ **3**  $\overline{\phantom{a}}$ **4** CrystalWare Audio Driver  $5$ **6** コンピューターを再始動して、変更内容を有効にします。

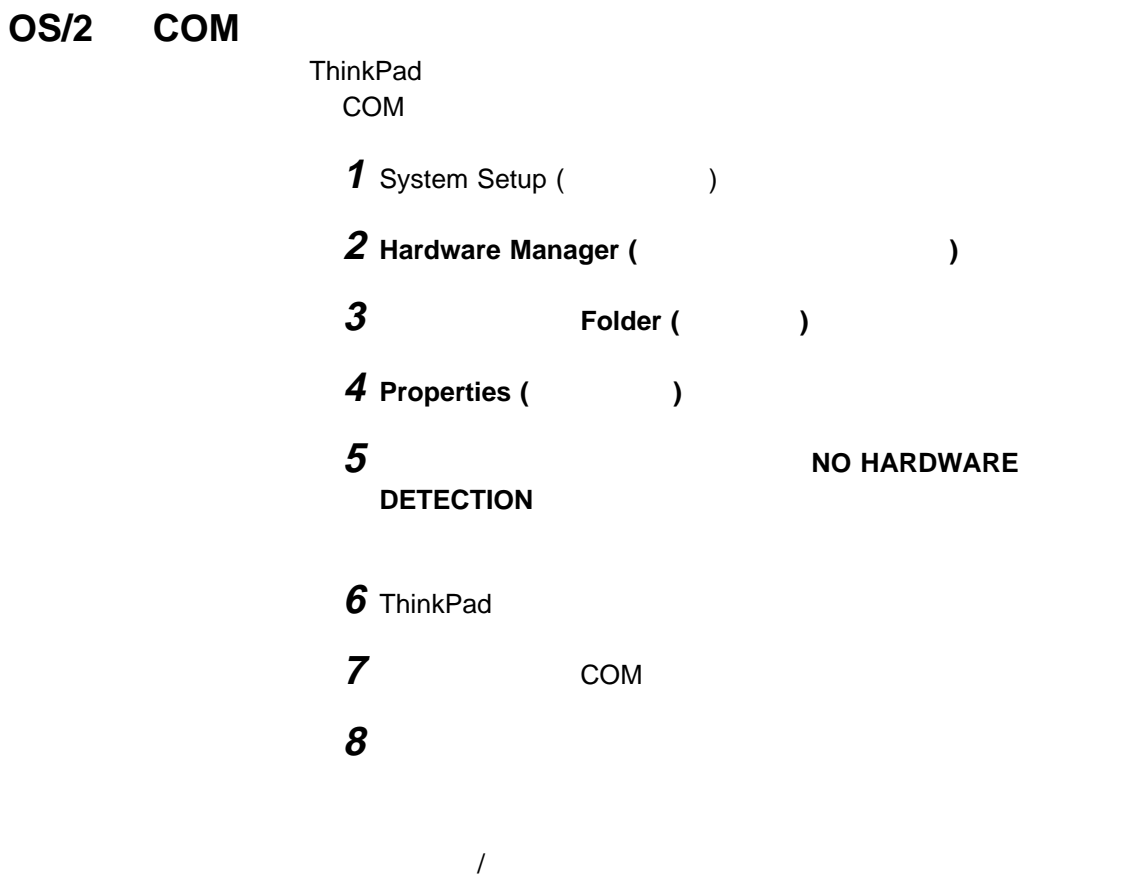

# **NetMeeting**

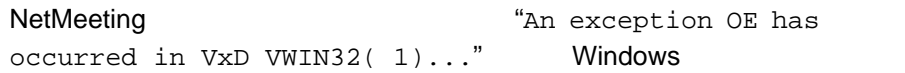

Windows

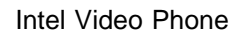

**14.1** インチ・モデルの場合

 $1$ 

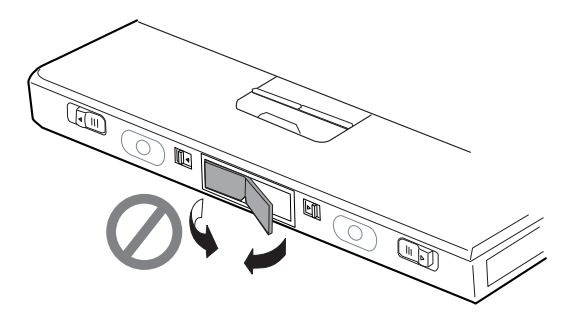

次の特記事項は、DVD 拡張ビデオ・アダプターを備えたモデルに適用され

4,631,603 4,577,216 4,819,098 Macrovision Macrovision Marcrovision Marcrovision 部品番号: 05K7606

Printed in Japan

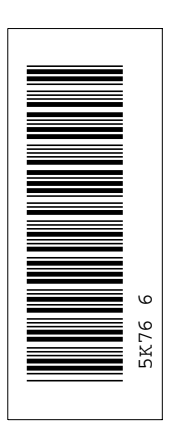

日本アイビーエム株式会社

東京都港区六本木 3-2-12 〒 106<br>TEL (03)3586-1111

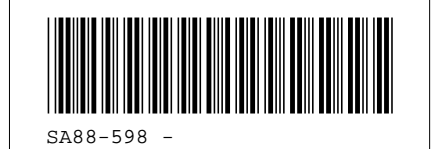